# **MeetMe UniTN - sistema di prenotazione web di conferenze telefoniche**

Una volta eseguito l' accesso all' URL <https://meetme.unitn.it> mediante le proprie credenziali di Ateneo, si giunge alla pagina iniziale, tutte le operazioni si scelgono dal menu di sinistra:

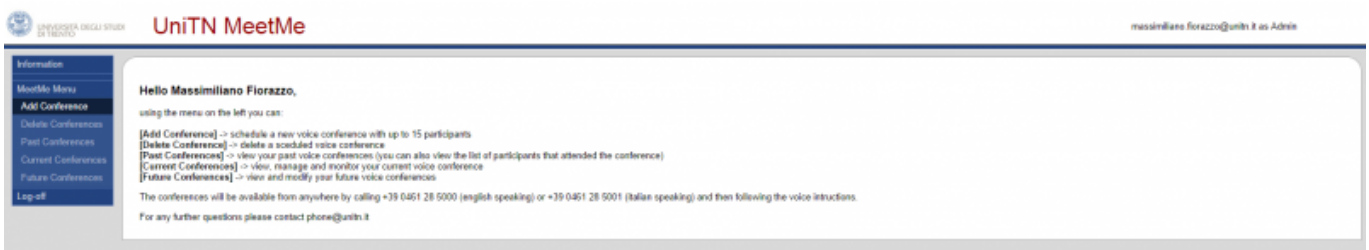

## **Add Conference:**

- $\circ$  Da questa schermata è possibile prenotare una nuova conferenza inserendo alcuni semplici parametri:
- **CONFERENCE DATA:**
	- **Conference Owner**: Owner della conferenza → mail dell' utente loggato, non **MODIFICABILE** 
		- L' Owner è colui che poi potrà monitorare/modificare/gestire la conferenza da web
	- **Conference Number**: il numero della conferenza, di default viene proposto un casuale di 4 cifre, ma è modificabile a piacere
	- **Start Time**: inizio della conferenza→ DATA,ORA
	- **Duration**: durata della conferenza in ore e minuti
	- **Max Participants**: numero massimo di partecipanti, si possono creare conferenze con un massimo di 15 partecipanti (il sistema ha un limite complessivo di 30)
		- alla creazione della conferenza viene controllato il numero di canali già potenzialmente occupati da altre conferenze nello stesso orario e in caso di superamento del limite dei 30 viene negata la creazione e avvertito l' utente

## **CONFERENCE OPTIONS:**

- **Moderator PIN:** il PIN da inserire per entrare come Moderatore della conferenza (Facoltativo, se impostato diventa indisponsabile anche il PIN User)
- **User PIN**: il PIN da inserire per entrare come semplice User della conferenza (se lasciato vuoto non viene richiesto il PIN, stanza aperta)
	- **Announce**: all' ingresso viene richiesto di pronunciare il nome che verrà poi annunciato agli altri partecipanti
	- **Listen only**: l' utente verrà collegato alla conferenza in modalità solo ascolto (non potrà parlare)
	- **Wait for leader**: l' utente potrà entrare quando vuole ma la conferenza (l' audio) inizia SOLO quando entra l' Admin (tramite il suo PIN)

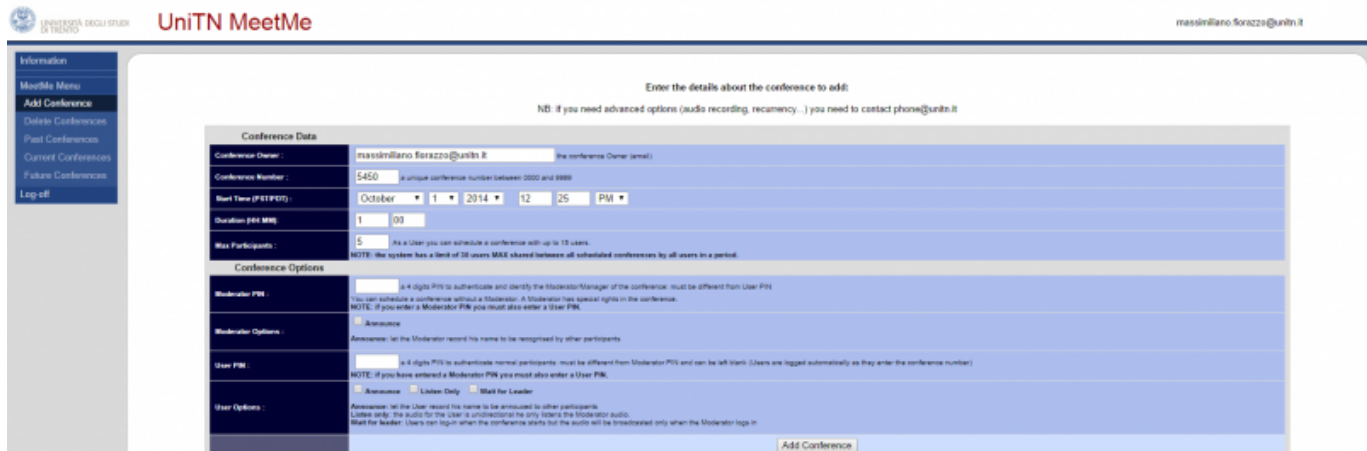

Al termine della compilazione, cliccando su "Add Conference", viene creata la conferenza e viene generato un report che

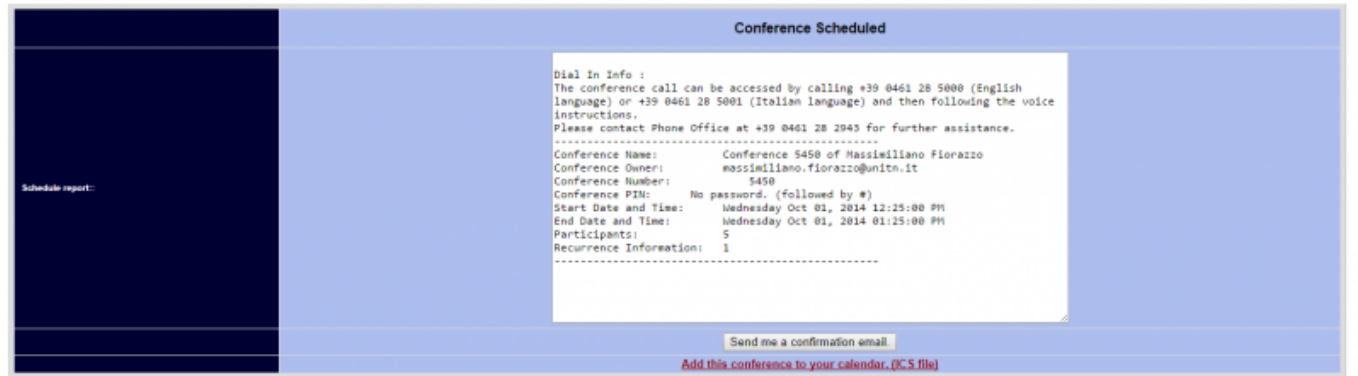

- Al termine della creazione è possibile inviare un riepilogo all' organizzatore via mail (cliccando su "Send me a confirmation email") che potrà poi inoltrarlo agli invitati
- Al termine della creazione è possibile scaricare un file ICS per aggiungere la conferenza al proprio calendario Outlook (cliccando su "Add this conference to your calendar. (ICS file)")
- **Delete Conferences:**
	- possibilità di cancellare le conferenze prenotate

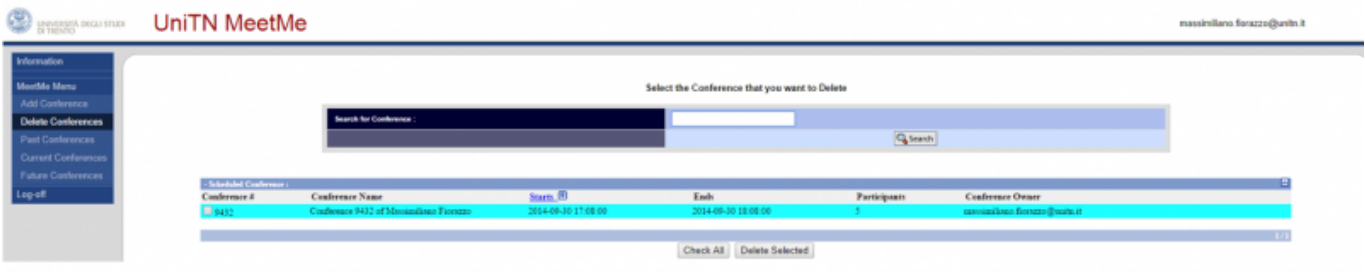

### **Past Conference: archivio delle conferenze terminate**

rimangono in archivio con l' indicazione di chi aveva partecipato.

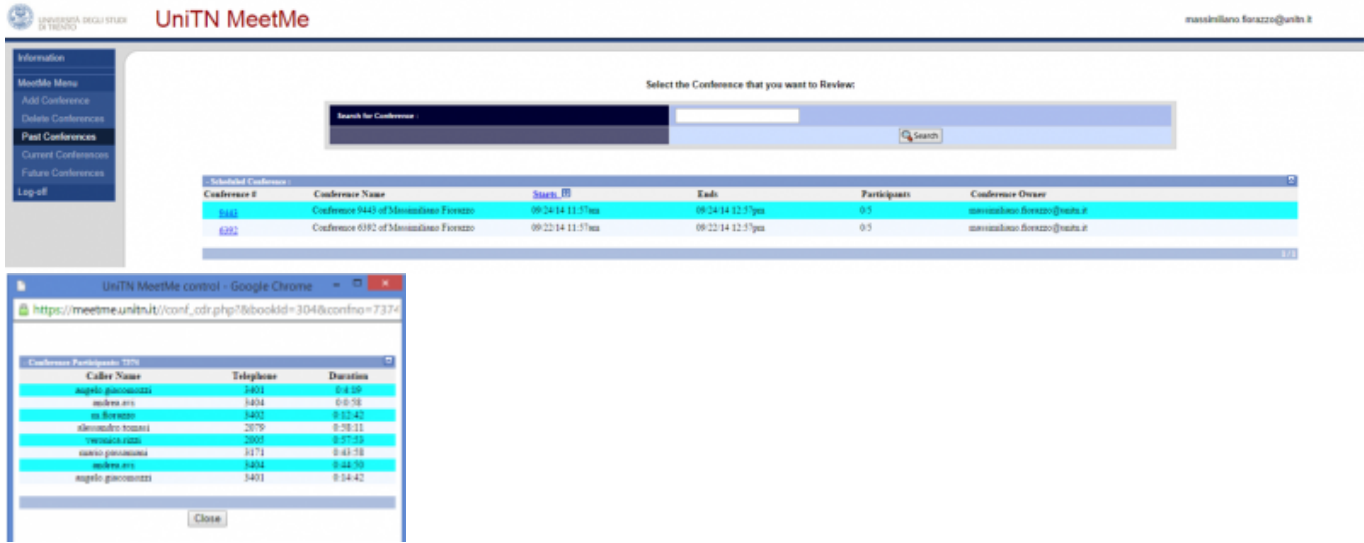

#### **Current Conferences:**

monitoraggio delle proprie conferenze attive da web:

- visualizzazione Real-Time degli utenti connessi
- Kick di un utente: l' utente viene disconnesso forzatamente
- Mute di un utente: l' utente viene messo in listen only
- Extend: la conferenza viene prolungata di 30 minuti mentre è in corso
- End Now: tutti i partecipanti vengono disconnessi
- Kick All and Terminate: tutti i partecipanti vengono disconnessi e la conferenza viene terminata

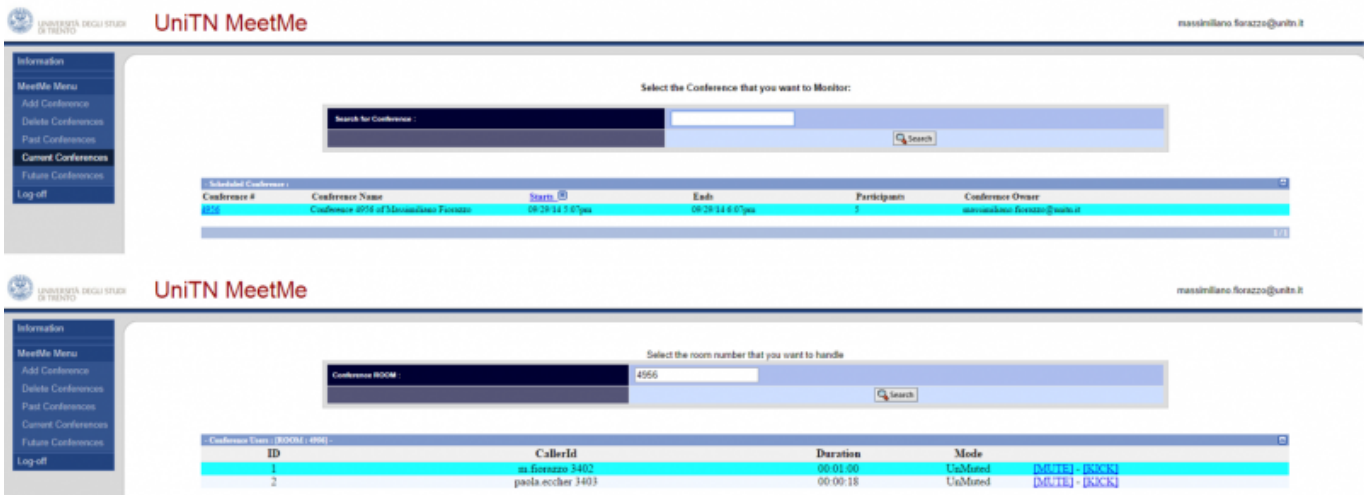

#### **Future Conferences:**

possibilità di modifica di una conferenza prenotata

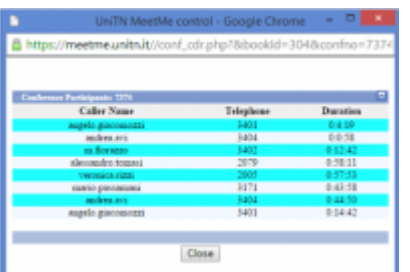

From: <https://wiki.unitn.it/>- **Wiki UniTn**

Permanent link: **[https://wiki.unitn.it/pub:webmeetme\\_user?rev=1412159820](https://wiki.unitn.it/pub:webmeetme_user?rev=1412159820)**  $\pmb{\times}$ 

Last update: **2014/10/01 10:37**